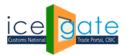

Directorate General of Systems and Data Management CENTRAL BOARD OF INDIRECT TAXES & CUSTOMS

Date: 31<sup>st</sup> March 2022

Advisory No: XX/2021 Category: Customs Issued by: ICEGATE

#### Subject: Advisory For Examination application for Custodians

#### Introduction

Examination Application is trade facilitation measure which seeks to bring greater transparency, visibility in actions taken, along with a degree of certainty, thus saving time and cost.

The application enables trade to conveniently schedule / reschedule examination of registered imported goods and view their scheduled examinations. The examination scheduling requests would be notified to the stakeholders in the examination ecosystem.

- Custodians can use the application to identify scheduling of examination requests, thereby quickly locating and placing the imported goods in the Examination Area.
- Custom officers with the role of AC/DC can view the scheduled requests; modify the requests by assigning them to a different examiner based on availability; rescheduling the examination, or removing the BE from the examination schedule, if there is an Alert on the goods or if detailed examination is required to be carried out by DRI, Preventive, SIIB, etc.
- The assigned examiner can mark the examination as complete on completion of the examination process.

Examination application has been rolled out for all ICD locations across India

Following steps needs to be followed by the Custodians for examination process.

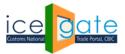

### Directorate General of Systems and Data Management

CENTRAL BOARD OF INDIRECT TAXES & CUSTOMS

#### Step 1:

Please visit <u>https://www.icegate.gov.in/</u> to login into the portal

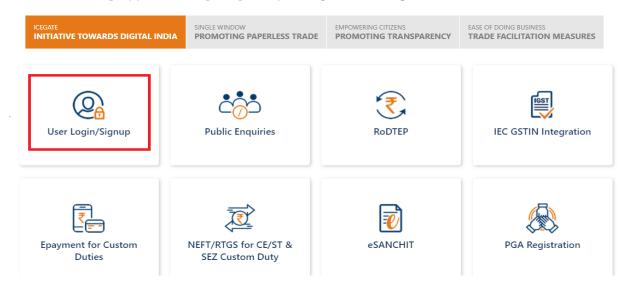

### Step 2:

Enter the details to login into the portal

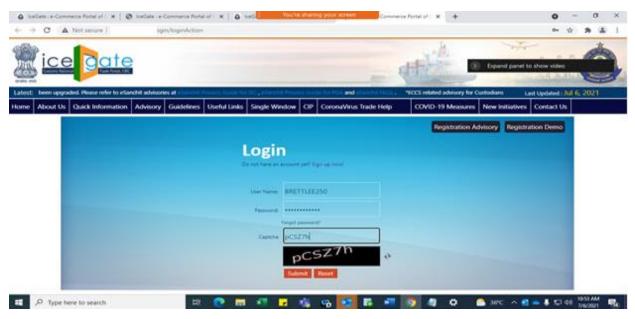

Leveraging Technology for Serving Taxpayers

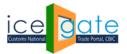

# Directorate General of Systems and Data Management

CENTRAL BOARD OF INDIRECT TAXES & CUSTOMS

#### Step 3:

Select "Custodian Examination Scheduling" in filling services from left panel.

| Filing Services                                                | Welcome To ICEGATE                                                                                  |                                                                                 |                                   |  |  |  |  |
|----------------------------------------------------------------|----------------------------------------------------------------------------------------------------|---------------------------------------------------------------------------------|-----------------------------------|--|--|--|--|
| Financial Services                                             | You are logged in as: ATULCUSTODIAN2                                                                |                                                                                 |                                   |  |  |  |  |
| Enquiry Services                                               |                                                                                                    |                                                                                 |                                   |  |  |  |  |
| Registration Services                                          | Job Status<br>Users can view the current status of a Bill of Entry/Shipping                         | File Upload<br>Users can upload the documents for filing related to Exports and |                                   |  |  |  |  |
| Account Services                                               | Bill/Import General Manifest/ Export General Manifest filed in the<br>last 24 hours on ICEGATE      | Imports                                                                         |                                   |  |  |  |  |
| Logout                                                         |                                                                                                    |                                                                                 |                                   |  |  |  |  |
|                                                                | e-Sanchit                                                                                           | Navigation Document for New DTS                                                 |                                   |  |  |  |  |
|                                                                | Users can access the e-Sanchit portal and upload and downloads<br>documents for Exports and imports | Navigation Document for New DTS                                                 |                                   |  |  |  |  |
| Government of India<br>Ministry of Finance Department of Rever | CB Wise Daily Summary<br>Users can view CB wise daily summary                                       | SCMTR Json Generator<br>Users can generate JSON files for SCMTR filing.         | SCOCH<br>Digital<br>Award for 201 |  |  |  |  |
|                                                                |                                                                                                    |                                                                                 | ANAPCS 2011                       |  |  |  |  |
|                                                                | Query Reply<br>User can reply to the query raised by Customs officials and PGAs                     | Goods Registration - Import<br>Users can apply for Goods Registration           |                                   |  |  |  |  |
|                                                                | Deferred Duty<br>AEDs and PSUs can apply for Deferred duty on Imports                               | BE Examination Scheduling - Import                                              |                                   |  |  |  |  |

### Step 4:

Click on "Goods Placement" for placement of goods in the Examination Area

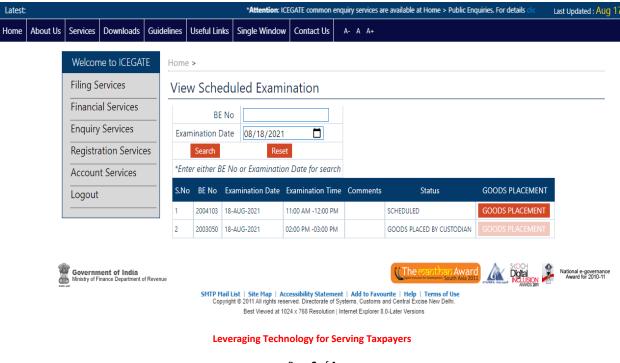

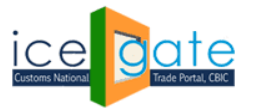

## Directorate General of Systems and Data Management

CENTRAL BOARD OF INDIRECT TAXES & CUSTOMS

Goods placement will be done and listed on the next screen when custodian clicks on 'Goods placement:

| Latest: |          |                    |                                      |            |                |                               |                      | *Attention:                                                | ICEGATE common enquiry services are avail | labl Last Updated : Aug |
|---------|----------|--------------------|--------------------------------------|------------|----------------|-------------------------------|----------------------|------------------------------------------------------------|-------------------------------------------|-------------------------|
| Home    | About Us | Services           | Downloads                            | Guideline  | s Useful Links | Single Window                 | V Contact Us         | A- A A+                                                    |                                           |                         |
|         |          | Welcon<br>Filing S | ne to ICEGAT                         |            | me >           | amont Con                     | aplated Su           |                                                            |                                           |                         |
|         |          |                    | al Services                          |            |                | ement Con<br>amination Date E |                      | Status                                                     |                                           |                         |
|         |          | Enquiry            | / Services                           | 1          | 2004103 18-    | AUG-2021 1                    | 1:00 AM -12:00 PM    | GOODS PLACED BY CUS                                        | TODIAN                                    |                         |
|         |          | Registra           | ation Servic                         | es         |                |                               |                      |                                                            |                                           |                         |
|         |          | Accoun             | t Services                           |            |                |                               |                      |                                                            |                                           |                         |
|         |          | Logout             |                                      |            |                |                               |                      |                                                            |                                           |                         |
|         | L        |                    |                                      |            |                |                               |                      |                                                            |                                           |                         |
|         |          | Ministry of F      | nent of India<br>inance Department c | of Revenue | SMTP Mail      | List   Site Map   A           | ccessibility Stateme | nt   Add to Favourite   H                                  | telp   Terms of Use                       | Son Award for 2010-11   |
|         |          |                    |                                      |            | Copyri         |                               |                      | ystems, Customs and Centr<br>Internet Explorer 8.0-Later V |                                           |                         |

For any further queries or help kindly contact ICEGATE Helpdesk Team on <u>icegatehelpdesk@icegate.gov.in</u> or <u>1800-3010-1000</u>